# Plates of Legend Vol. 3 X

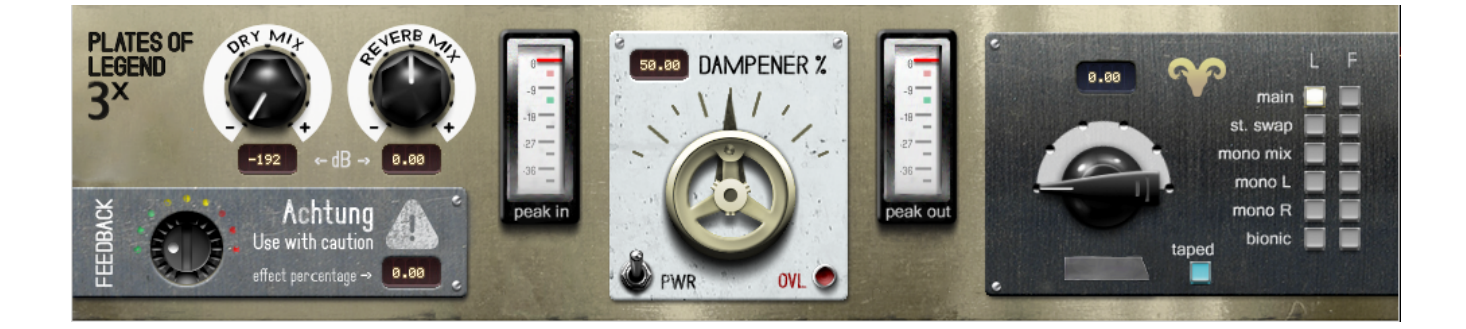

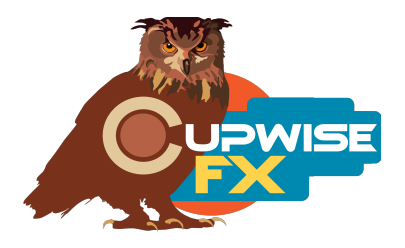

## **General Info**

This is the third entry in the series and here we have something differenta gold foil plate (I'm calling it- "Golden Fleece"). These plates were smaller than the more well known model that was sampled for Plates of Legend 1 & 2. This one is brighter than the tube driven mono plates I used for vols 1 & 2, but it is a little darker than the solid state stereo ones. To me it also sounds smoother than any of the others, and very different. Like all of my plates, this one includes sampled dynamics and harmonics.

Like my other plate releases, the damper control on the plate was sampled at various positions, allowing you to dial it in just how you want. There's a stereo swapped version (swapping the left/right sampled impulses) and several mono versions, all providing different options. The difference between them depends on the input you're processing, so it's worth it to switch through them quickly and see which one works best.

The 'taped' program includes 5 versions of the plate that were 'resampled' onto and off of reel to reel tape using 3 decks at different speeds. The 'bionic' program used a special sampling technique I came up with long ago, that shifts the frequency spectrum of the reverb up or down as well as lengthening or shortening the tail. There are 3 selectable variations you can switch between in that program. These don't have the sampled damper control like the main programs, but increasing the damper does add a fadeout.

If you bought Plates of Legend 1, I recommend you try the special EQ program I made and included with that set with these plate reverbs as well. You can use any EQ you want, but need to use the reverbs as a send to do it.

## **Installation**

There are two main steps to the installation-

- 1) Install the programs/vectors. Just copy the .n2p files to your Nebula 'programs' folder, and the .n2v files to the 'vectors' folder. Before moving on to the skin install, check to see that the programs load properly in default Nebula, by loading them from Nebula's program finder. The programs are in the 'REV' category, then the 'PX4', 'PX5', 'PX8', or 'PX9' categories, for each sample rate. 'PX5' is for the 48khz rate.
- 2) To install the skin, follow the section of the skin installation manual relating to either Nebula 3 or Nebula 4, depending on which you're using. After installing the skin you will be loading these programs as a unique plug-in, so don't ever load them from the default Nebula and its program selection list again! The program buttons will not work if you do!

# **User Interface/Controls, Reverb:**

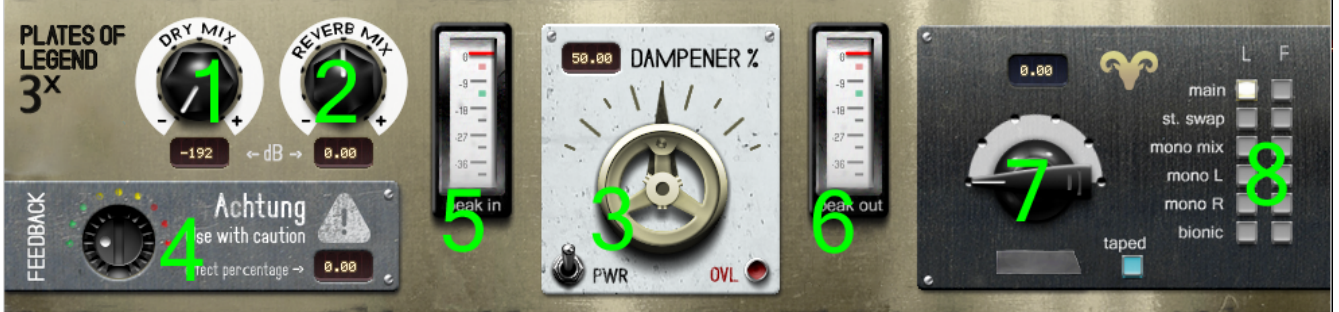

**1 – Dry Mix –** Turn this up to bring some of the dry signal back into Nebula's output. It's turned down all the way by default because the best way to use my Nebula reverbs is in a send slot in your DAW (as opposed to as an insert).

**2 – Reverb Mix –** Adjusts the level of the reverb itself. You can think of this as a combination of your input and output gain. All you need is this one gain control.

**3 – Dampener –** More dampening means a shorter reverb.

**4 – Feedback –** Introduces some feedback. Be careful with it.

**5 – Input Meter –** The meter is a peak dBFS meter, not VU.

**6 – Output Meter**

**7 – Mode control –** Only used with the bionic program. There it lets you switch between the different bionic versions.

**8 – Program Matrix –** Here's where you pick the program you want. The 'L' column are the light versions, and 'F' are the full versions.

## **General Use**

I strongly recommend you use these reverbs as sends in your DAW as opposed to inserts, and they are set up with that use in mind, for several reasons. If you really want to use them as inserts I recommend using your DAW's built-in wet/dry mixer control for the Nebula plugin, instead of trying to mix between the 'dry mix' and 'reverb mix' controls in the programs. If you insist on using the 'dry' control in the programs to add the dry signal back in, avoid using the 'feedback' control because it will also feedback the dry signal.

Using the reverbs on a send track is the only way you can also use any EQ, chorus, or other effects, and have it only affect the reverb. Another benefit to using these programs in a send slot in your DAW is that you can also then apply a delay to the signal with whatever means at your disposal to get a predelay for the reverb effect. Nebula doesn't have this ability built in.

### **Lite, Full**

The lite versions use less CPU, have no dynamics, and only have 1 kernel, so you don't get any harmonic distortion. The full programs have the dynamic response and some sampled harmonics. You can use the lite versions while mixing and then switch to full just before rendering. With the included custom skin, the controls won't reset when you switch.

### **Tape Program – More Info**

#1 on the 'mode' selector was resampled onto and off of reel tape using a MCI-JH-24 deck at 15IPS.  $#2$  used the same deck at 30IPS.  $#3 =$  Studer B67 at 7.5IPS, while #4 was the same deck at 15IPS. #5 was an Otari MTR10 at 7.5IPS. The full range of the damper control was not resampled to tape for any of these, only one position. To achieve the dampened settings I applied a fadeout to the impulses.

V2 – use this version number to keep track of updates. If the manual posted at my site has a higher version number than the one you have, your set probably isn't up to date. Programs and manual copyright May 2017-Dec 2022 Tim Wisecup [www.cupwise.com](http://www.cupwise.com/)

**Thanks to Max for the skins! Check out his patreon, which helps him continue doing all the great graphical work (and other help) he's been doing with Nebula!** <https://www.patreon.com/join/azzimov>